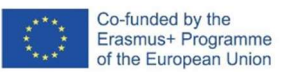

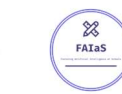

INTELIGENCIA ARTIFICIAL: ACTIVIDADES DIDÁCTICAS PARA TODAS LAS EDADES Y ASIGNATURAS

# Reconocimiento de materiales de tuberías utilizando LearnigML

Procesos de Montaje de Instalaciones

# Gustavo Rodríguez Marbán

IES Joan Miró

Febrero 2023

Fostering Artificial Intelligence at Schools

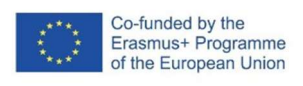

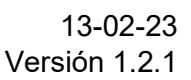

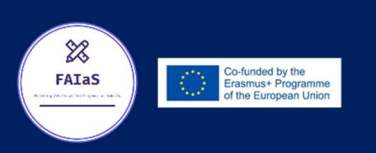

## FAIaS – Ficha de actividad

 $\frac{1}{2}$ 

FATAS

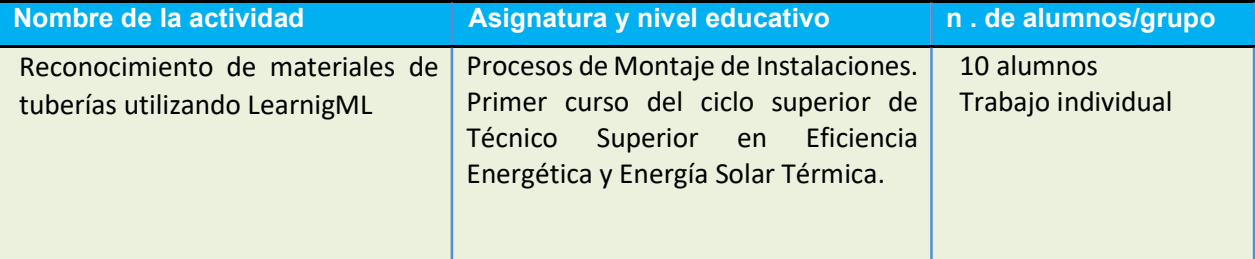

#### **Objetivos**

- El objetivo final de la actividad es la identificación de los materiales empleados en cada tipo de instalación, que influyen en el grado de eficiencia energética de un edificio. La correcta identificación favorece la diferenciación de las características y propiedades físicas y químicas de los materiales.
- Se identifican los distintos tipos de uniones no soldadas y las transiciones entre materiales que pueden unir.
- Búsqueda, tratamiento y gestión de información digital usando pdf, Google, Windows, etc.
- Utilización de hoja de datos Excel como soporte para resumir en tablas los contenidos.
- Realizar aprendizaje vivencial en las instalaciones del Instituto y de la vivienda del alumno.

#### Contextualización

- Competencia Digital, Aprender a Aprender y competencias Profesionales.
- La competencia digital es importante para afrontar sin miedos el nivel de digitalización que se encontrarán en futuras empresas tanto a nivel técnico como operativo. El uso de diferentes herramientas digitales (Excel, Lector PDF, navegador, Windows, Fotos del móvil, Drive, Correo…) favorece el desarrollo de esta competencia.
- La competencia para Aprender a Aprender es necesaria para la organización y planificación del trabajo. Es importante promover la resolución de problemas, argumentación de posibles soluciones y la toma de decisiones
- Se desarrollan diferentes competencias profesionales como:
	- $\checkmark$  Determinar el rendimiento energético de las instalaciones térmicas y de iluminación en edificios, comprobando el cumplimiento de las exigencias reglamentarias para evaluar la eficiencia energética.
	- $\checkmark$  Elaborar informes sobre el comportamiento térmico de edificios a partir de las características de su envolvente y de sus instalaciones térmicas.
- La actividad será individual.

### **Competencias**

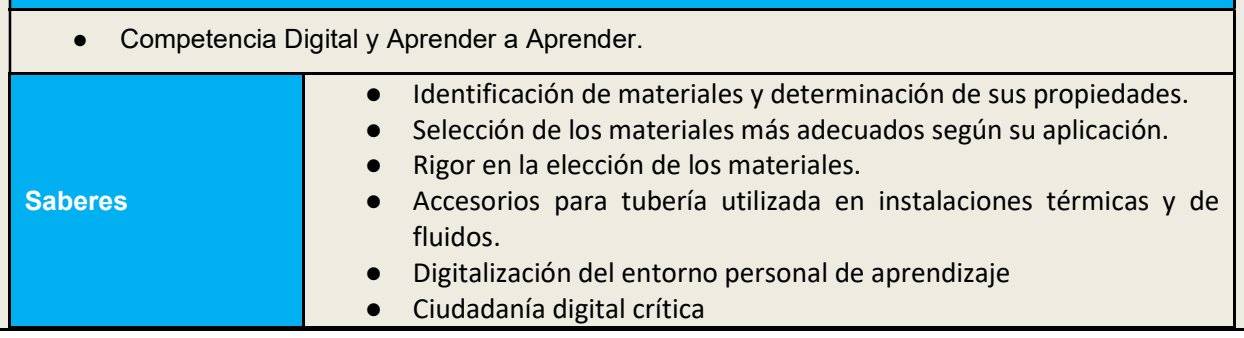

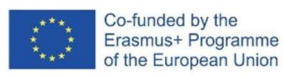

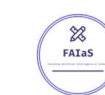

#### Enunciado de la actividad

Actividad individual para alumnos del primer curso del ciclo superior de Técnico Superior en Eficiencia Energética y Energía Solar Térmica.

#### Situación de aprendizaje

Una vez realizada la clase magistral activa con la pregunta abierta como punto inicial de los conocimientos que pueden llegar a deducir en la Unidad Didáctica 1: Materiales para instalaciones. Se reparten los ordenadores accediendo a la tarea del aula Virtual. Se realizan preguntas sobre los conocimientos iniciales de Inteligencia Artificial y se presenta la tarea, realizando un esquema de los pasos a seguir.

En primer lugar, los alumnos realizan una tabla en Excel con los diferentes materiales utilizados en instalaciones de confort térmico para viviendas y su uso a partir de la presentación facilitada en el aula virtual. Esta tabla servirá como herramienta de chequeo de la actividad, de manera que realicen dos grupos, FRIO y CALOR, confirmando que cada material se encuentra en su grupo correcto.

Posteriormente el alumno buscará de manera individual imágenes de los diferentes materiales utilizados utilizando las páginas web de tiendas establecidas en tres tipos: comerciales (Leroy Merlín, Brico Depot…), profesionales y del catálogo facilitado en PDF. Se descargan las imágenes nombrándolas con el nombre del material+autonumérico, guardando las imágenes de cada material en la carpeta de su grupo FRIO o CALOR. De manera simultánea deben guardar el precio y diametros en cada tipo de tienda consultada.

Una vez recopilada esta información inicial se introducen en LearningML como parte de la fase de entrenamiento y aprendizaje. Como fase de evaluación realizamos fotografías de las instalaciones del edificio de calefacción, saneamiento, energía, etc. realizando las diferentes correcciones necesarias y detectando los problemas por Sesgo. En su vivienda, cada alumno realiza fotografías de las tuberías que tratarán posteriormente en clase para confirmar el correcto funcionamiento del modelo.

En el aula virtual se realizará un taller para subir la actividad y que cada alumno compruebe sus imágenes en los modelos de 2 compañeros.

Este modelo puede ser ampliado en asignaturas de segundo de manera que se puedan introducir las imágenes de los diferentes materiales de la vivienda como cerramientos, paramentos, etc, de manera que pueda ser utilizado para identificar los materiales y pasos necesarios para realizar un certificado de eficiencia energética en una vivienda.

#### Enunciado

#### Título: Nuestro Google Lens de Tuberías

Al finalizar esta Práctica, vamos a introducir una foto o enfocar con la cámara obteniendo como resultado el material que estamos enfocando. Realizaremos un modelo utilizando Inteligencia Artificial, es necesario ser pacientes porque la inteligencia artificial es la cima del iceberg, debemos de recopilar primero diferente información siguiendo los pasos enumerados a continuación:

- 1. Materiales: usando como fuente de información la presentación de la unidad, realiza una tabla en Excel donde aparezcan las siguientes columnas combinándolas cuando sea necesario:
	- $\checkmark$  Nombre Material (utiliza sus siglas cuando proceda)
	- Uso en Edificaciones: elección entre FRIO o CALOR (validación de datos)
	- $\checkmark$  Diámetro
	- $\checkmark$  Precio Catalogo
	- $\checkmark$  Precio Comercial
	- $\checkmark$  Precio Profesional
	- $\checkmark$  Media Precio
	- $\sqrt{\phantom{a}}$  Observaciones
- 2. Creamos en Mis documentos de nuestro usuario en Windows una carpeta con el nombre Inteligencia Artificial. Dentro de esta carpeta creamos una carpeta para FRIO y otra para CALOR.

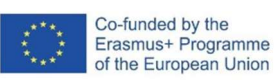

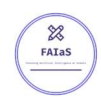

- 3. Revisión de Catalogo Profesional: a partir del catálogo facilitado de la casa comercial Salvador Escoda en formato pdf, realiza capturas de cada material y completa la columna Precio Catálogo de la tabla Resumen de Materiales. Guarda cada imagen en la carpeta de FRIO o CALOR según proceda. Nombrar con el nombre del material+autonumérico (por ejemplo, cobre01). Puedes usar la búsqueda por palabras.
- 4. Búsqueda en tiendas comerciales. Cada alumno buscará las imágenes y el precio de cada material en tiendas como Brico Depot, ObraMart o Leroy Merlín. Es aconsejable que navegues por las diferentes partes de la página web, aplicando los filtros apropiados. Guarda cada imagen en la carpeta de FRIO o CALOR según proceda y nombrar con el nombre del material+autonumérico (por ejemplo, cobre02).
- 5. Búsqueda de imágenes y precios en otros resultados de Google. Realiza búsquedas utilizando diferentes palabras, herramientas o comandos de búsqueda. Guarda cada imagen en la carpeta de en la carpeta de FRIO o CALOR, y nombrar con el nombre del material+autonumérico (por ejemplo, cobre03). A partir de ahora no es necesario guardar los precios.
- 6. Calcular la columna en Excel del Precio Medio, este dato nos servirá para futuras prácticas.
- 7. Búsqueda de resto de imágenes con Google Imágenes, ahora que sabes diferenciar los materiales, guarda siete imágenes más de cada material con su nombre correcto. Son necesarias mínimo 10 imágenes, pero puedes hasta 15 imágenes inicialmente.
- 8. Ya hemos recopilado toda la información, ahora vamos a introducirla en LEARNINGML. Al abrir la aplicación, creamos un proyecto de imágenes. Añadimos a cada clase (FRIO y CALOR) sus imágenes correspondientes y ejecutamos "Aprender". Finalmente probamos en un primer momento con imágenes que busquemos en internet de cada tipo de instalación, comprobando su correcto funcionamiento. Descarga el proyecto en el ordenador o guárdalo si has iniciado sesión.
- 9. Realiza la entrega en el Taller del aula virtual. Debes mandar en un archivo comprimido, el proyecto de LearningML, la carpeta con las imágenes y el archivo Excel.
- 10. Realizamos una visita por las diferentes instalaciones del instituto, realizando fotografías de sus tuberías con el móvil. Fuera del Instituto tenemos que realizar fotos con el móvil de las instalaciones de frio y calor, para volver a utilizar el modelo.
- 11. Con el ordenador, ejecutamos de nuevo el proyecto comprobando su funcionamiento con las imágenes que has hecho con el móvil. Corregimos posibles errores. Comprueba el funcionamiento de los proyectos de tus compañeros asignados con las fotografías realizadas fuera del instituto.
- 12. Rellena las conclusiones de la actividad en el cuadro de texto del aula taller.

#### **Temporización**

Cada sesión es de 55 minutos.

Sesión 1. Clase Magistral Activa y presentación de la actividad con inteligencia artificial.

Sesión 2. Realización de tabla en Excel utilizando la presentación de la unidad. Revisión del catálogo de materiales facilitado. Captura de imágenes y anotación de precios.

Sesión 3. Búsqueda de imágenes en tiendas comerciales y profesionales. Anotación de precios. Búsqueda de imágenes en google confirmando que son correctas.

Sesión 4. Learning ML, realización del modelo. Introducción de la actividad en el aula virtual.

Sesión 5. Búsqueda en el instituto de las diferentes instalaciones para fotografiarlas. Fuera del instituto los alumnos deberán tomar imágenes de las tuberías de las diferentes instalaciones que tenga la vivienda.

Sesión 6. Introducción en el modelo individual. Comprobaciones en el taller del aula virtual de los resultados obtenidos utilizando modelos de los compañeros. Corrección de errores.

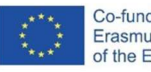

#### Uso de Inteligencia Artificial

El uso de la inteligencia artificial, nos sirve como herramienta de comprobación a la hora de inspeccionar los materiales de las tuberías. Se podría ampliar en futuras asignaturas introduciendo los materiales de cerramientos, paramentos y otras cuestiones que se podrían introducir en función de las necesidades de los certificados de eficiencia energética.

El proceso de búsqueda de información para la realización del modelo servirá para aprender los materiales que se utilizan y a navegar por catálogos en pdf, páginas web comerciales e imágenes de Google. Utilizando el modelo para realizar comprobaciones como aprendizaje vivencial utilizando las diferentes instalaciones del instituto y vivienda.

En mi caso personal la actividad se prepara inicialmente por tipo de material, pero al introducir las imágenes no se puede procesar el modelo, No responde el ordenador al ejecutar aprender quedándose "colgado" y finalmente se carga la página de nuevo sin imágenes, con todo borrado. He probado con diferentes navegadores, etc. y no he conseguido solucionarlo, por lo que he realizado sólo dos clases, FRIO y CALOR consiguiendo que funcione correctamente. (Con más de dos clases no responde el procesador)

Descripción Visual

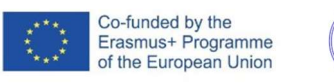

 $\frac{8}{2}$ 

FATaS

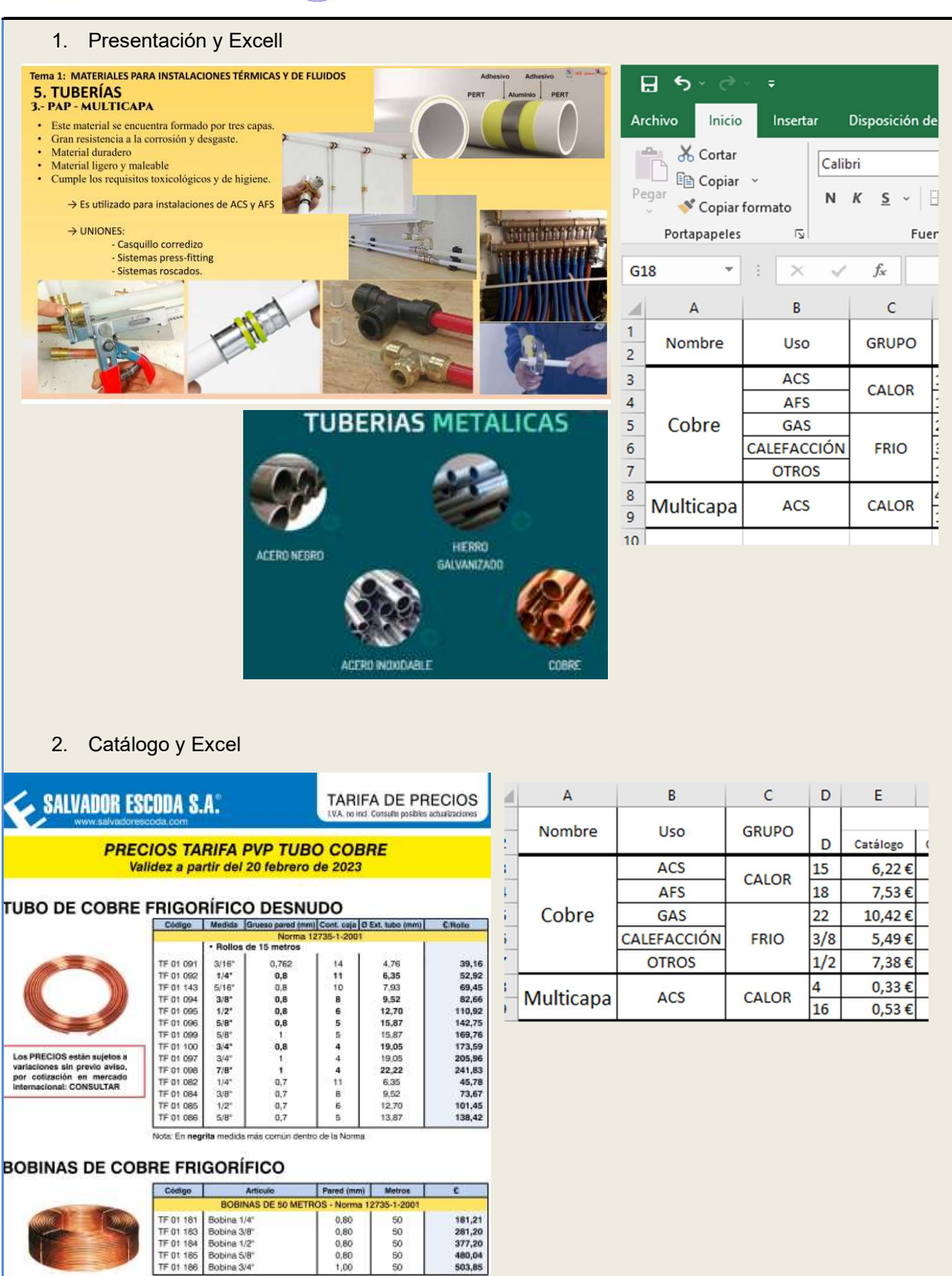

503,85

1,00

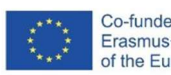

 $\frac{1}{\sqrt{2}}$ 

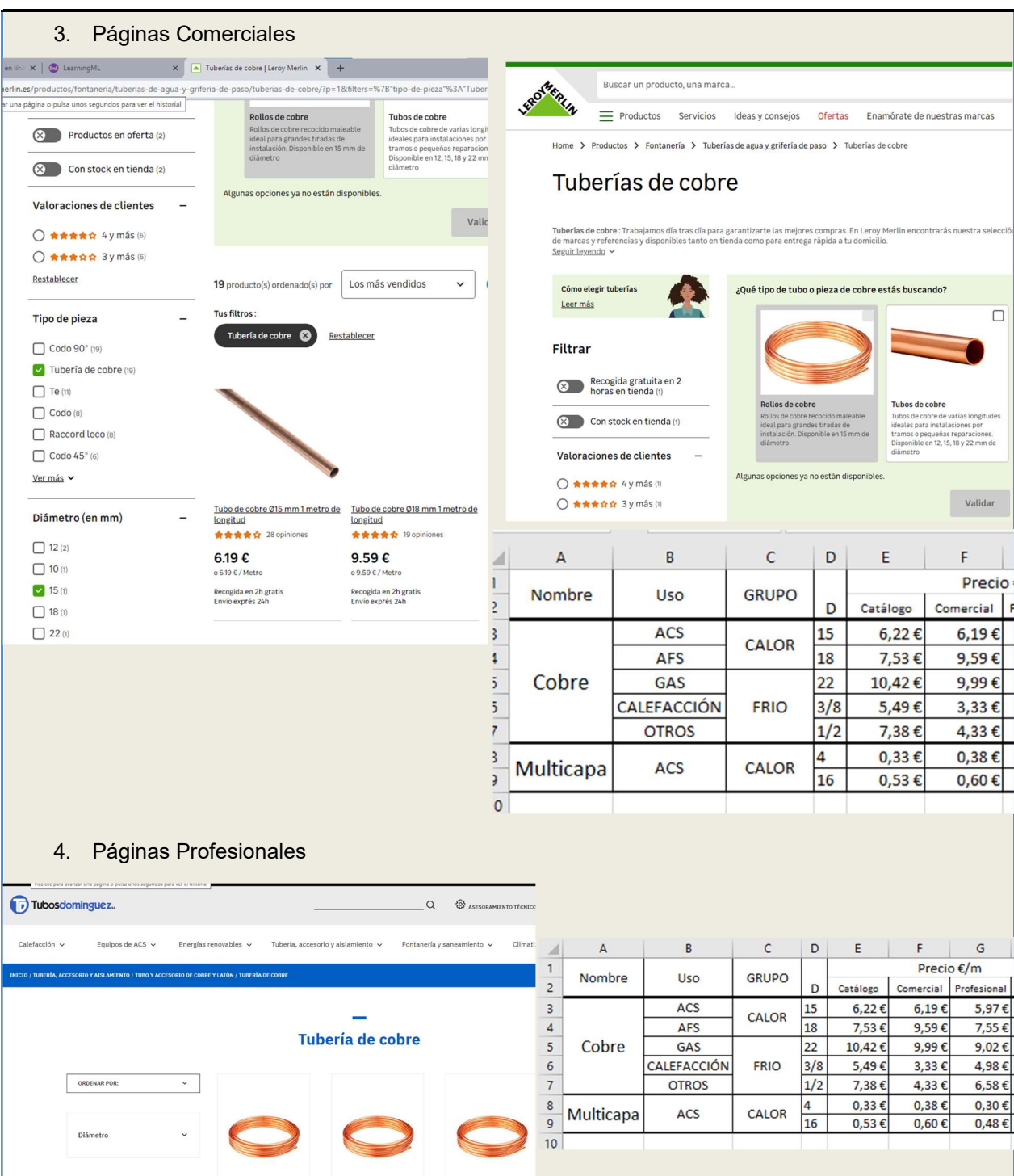

MTS.TUBO COBRE RECOC.10-12 MTS.TUBO COBRE RECOC.13-15 MTS.TUBO COBRE RECOC.16-18<br>MM ROLLO 25 MTS MM ROLLO 25 MTS MM ROLLO 25 MTS

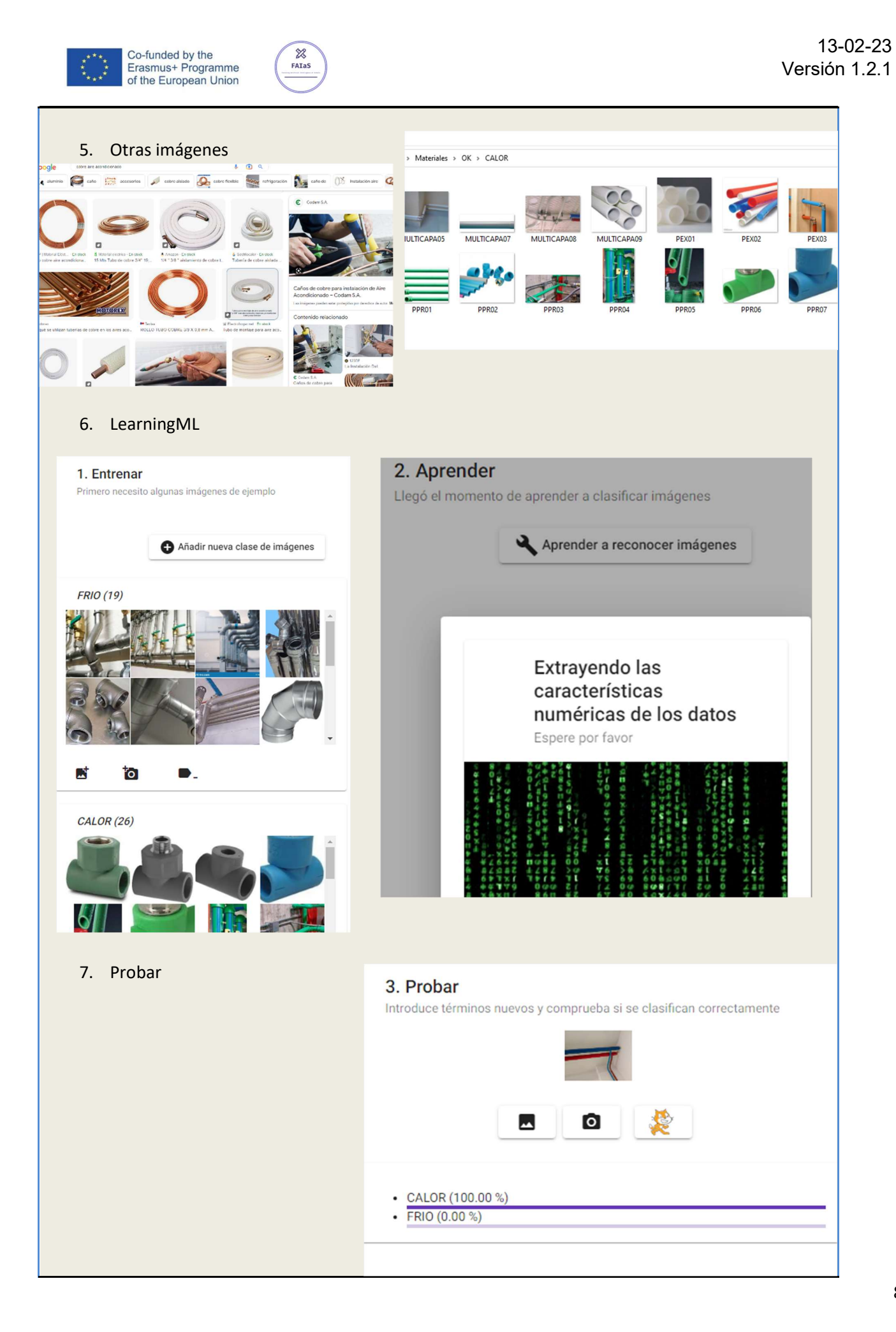

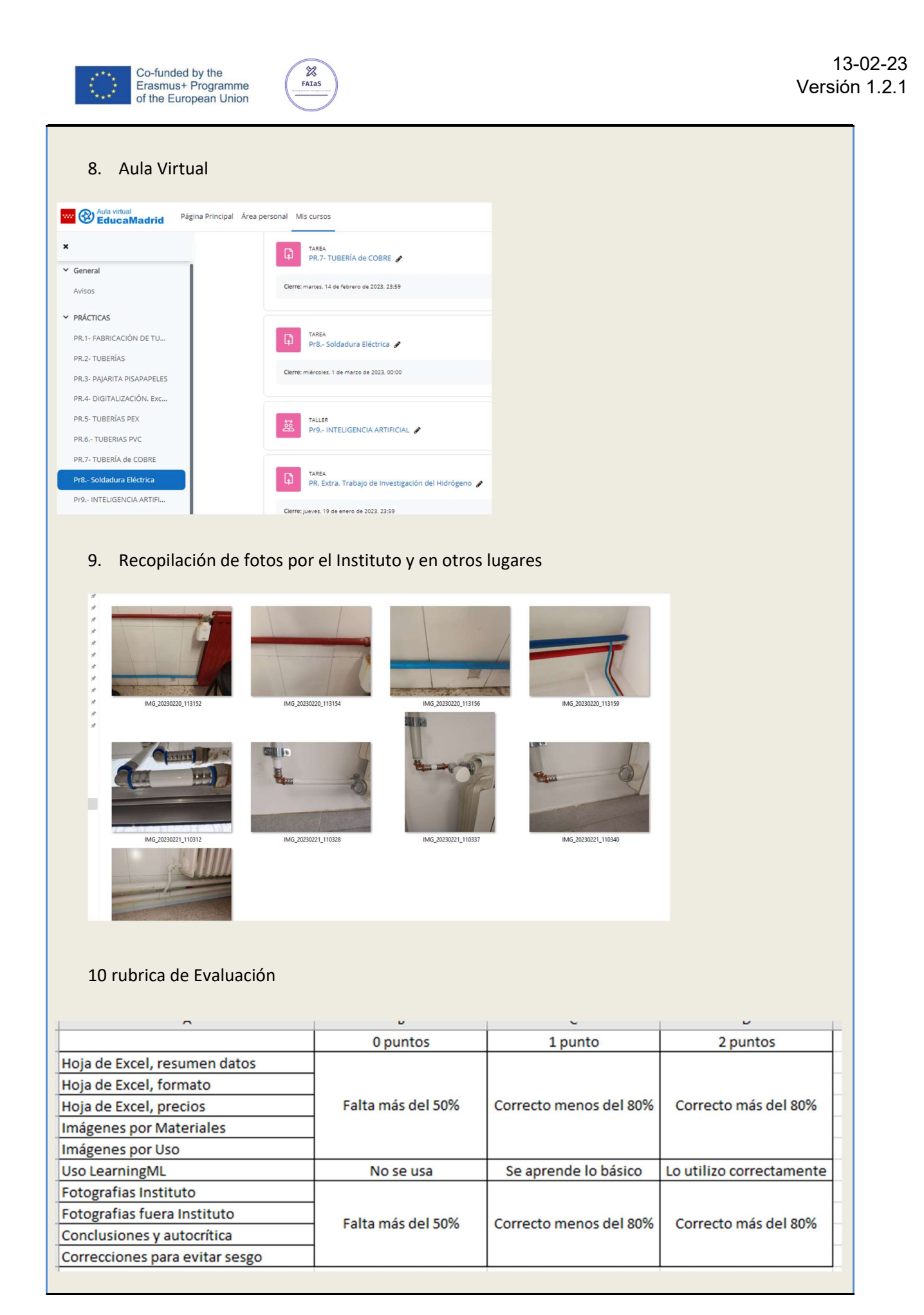

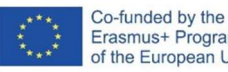

#### Reflexión y capacidad crítica

¿Crees que el modelo realizado puede ser útil en tu futuro trabajo?

¿Qué errores crees que pueden aparecer en el modelo? ¿Por qué?

¿Cómo podemos realizar un modelo más completo? ¿Para qué lo utilizarías?

¿En qué campos del ciclo utilizarías la Inteligencia Artificial?

Este modelo es sencillo, ¿crees que el mundo empresarial utilizará a menudo la inteligencia artificial, ¿para qué??

Criterios de evaluación

La actividad será presentada en el aula virtual como una Práctica.

La media de las Practicas realizadas en la evaluación corresponde con el 50% de la nota final.

Con esta actividad se pretende evaluar competencias digitales y aprender a aprender de manera autónoma. Se busca entrenar la destreza del uso de catálogos y paginas comerciales a la vez que se desarrollan conocimientos del ciclo (materiales, frio, calor) con conocimientos transversales como sería la inteligencia artificial.

Se establece una rúbrica general.

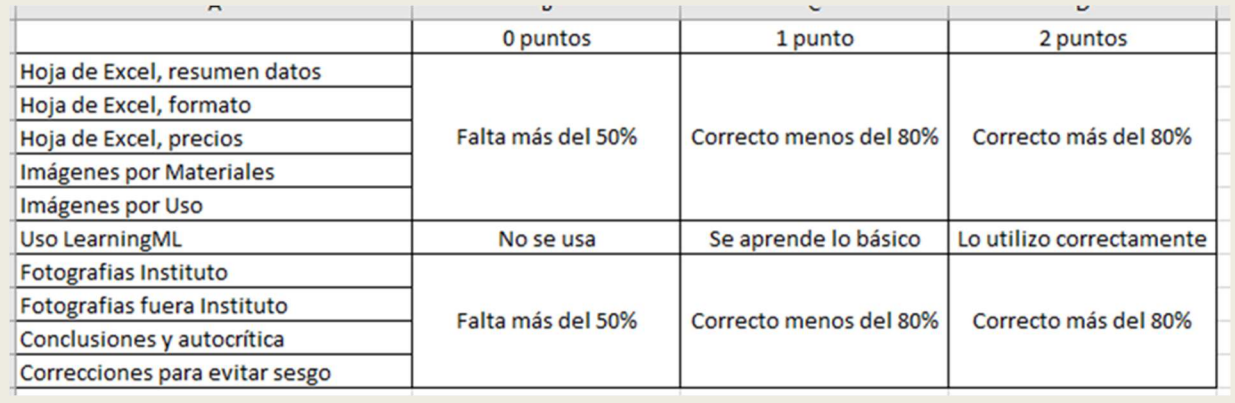

#### Materiales y licencia

Listado de materiales propios de la actividad Presentación de la Unidad 1: Materiales para instalaciones Térmicas Enunciado de la Practica similar al expuesto adjunto en actividad del aula virtual

LICENCIA

Esta obra está bajo una licencia de Creative Commons Reconocimiento-NoComercial-CompartirIgual 4.0 Internacional.

Resumen de la licencia: http://creativecommons.org/licenses/by-nc-sa/4.0/ Texto completo de la licencia: http://creativecommons.org/licenses/by-nc-sa/4.0/legalcode

AUTORÍA

Gustavo Rodríguez Marbán Profesor Eficiencia Energética y Energías Renovables IES Joan Miro

Listado de recursos

Ordenador con Windows Hoja de datos Excel Herramienta Recortes Catálogo Comercial de Salvador Escoda (o cualquier otro) Página Web de comercio Buscador Google LearningML Cámara de teléfono móvil Cuenta de Correo Educamadrid

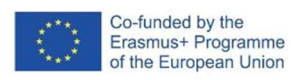

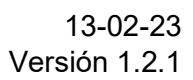

Aula Virtual Educamadrid

#### Información adicional

Como he contado con anterioridad,

 $\frac{8}{2}$  $P^{\sim}$ 

En mi caso personal, la actividad se prepara inicialmente por tipo de material, pero al introducir las imágenes no se puede procesar el modelo, No responde el ordenador al ejecutar aprender quedándose "colgado" y finalmente se carga la página de nuevo sin imágenes, con todo borrado. He probado con diferentes navegadores, etc. y no he conseguido solucionarlo, por lo que he realizado sólo dos clases, FRIO y CALOR consiguiendo que funcione correctamente. (Con más de dos clases no responde el procesador).

Se puede realizar un modelo más correcto entrenándolo con imágenes reales recopiladas por los alumnos.